# **Software de trayectoria balística Carlos Hernández, Paola Perez, Manuel Sanchez, Rodolfo Sanchez,**

# **Docente: Dayan Ruiz Castillo**

*Sede La Chorrera, Facultad de Derecho y Ciencias Forenses, Licenciatura en Criminalística y Ciencias Forenses, Asignatura: Accidentología Forense II carlosdhb1409@gmail.com, pao252009@hotmail.com, manuelsn49@gmail.com, rodolfosanchez137@gmail.com, Yoisycadiz@gmail.com, dayanruiz19@gmail.com*

#### **Resumen**

En el siguiente trabajo se habla sobre el avance de las ciencias forenses en cuanto a la criminalística, específicamente el uso de herramientas avanzadas como es el caso de un software de trayectorias balísticas, como lo es el ARAS 3D, el cual brinda una forma más dinámica, ilustrativa y explicativa al momento de plasmar una escena donde se hayan realizado disparos con un arma de fuego, permite ubicar en imágenes 3D, la ubicación del vehículo, objeto impactado, posición del tirador y de las posibles víctimas. Eso nos garantiza una excelente ilustración del trabajo realizado por parte de los peritos de balística en las diligencias de inspecciones de trayectorias balísticas.

De igual forma se busca enfocar e ilustrar sobre este nuevo avance y que tan bueno sería implementarlo en cuanto orientación a la criminalística y poder determinar sus ventajas y desventajas, lo cual permite una evaluación del mismo, que tan primordial es que se utilice y encaminar esta área en la mejora continua.

**Palabras clave:** Balística, trayectoria, software.

#### **Abstract**

In the following work we talk about the advancement of forensic science in terms of criminalistics, specifically the use of advanced tools such as ballistic trajectory software, such as ARAS 3D, which provides a more dynamic form. Illustrative and explanatory at the time of capturing a scene where shots were fired with a firearm, it allows to locate in 3D images, the location of the vehicle, the object hit, the position of the shooter and the possible victims. This guarantees us an excellent illustration of the work carried out by ballistics experts in ballistic trajectory inspection proceedings.

In the same way, it seeks to focus and illustrate this new advance and how good it would be to implement it as an orientation to criminalistics and to determine its advantages and disadvantages, which allows its evaluation, how essential it is to use and direct this area in continuous improvement.

**Keywords:** Ballistics, trajectory, software.

#### **1.2. Objetivos:**

#### **Objetivo general:**

• Identificar si este software cumple con los requisitos o cualidades para ser utilizado en el ámbito de la balística forense, específicamente en las diligencias de trayectoria de disparos.

#### **Objetivos específicos:**

- Conocer el uso de los diferentes métodos de evaluación de las trayectorias balísticas.
- Analizar los diferentes programas que compone este software.
- Exponer los programas de calculadora balísticas para Windows.
- Valorar la viabilidad de adquirir un software 3D avanzado para la ilustración de trayectorias balísticas.
- Comparar una herramienta avanzada en tecnología con los métodos tradicionales de ilustración en cuanto a diligencias de trayectoria se refiere.

#### **1.3. Justificación**

Si bien es cierto, las ciencias forenses aportan gran ayuda a la administración de justicia a nivel mundial, a través de ellas podemos esclarecer hechos delictivos, accidentes fatales, entre otros.

Al pasar de los años las mismas han ido evolucionando de la mano con la tecnología, muchos métodos se mantienen y evolucionan tecnológicamente, haciendo un trabajo más eficaz.

En este caso hablaremos sobre los softwares para desarrollar escenas en 3D sobre trayectorias balísticas, como podemos mejorar la calidad de imagen que se le ofrece a una persona para que pueda apreciarla, al momento de explicar la misma y que esta sea mucho más entendible que hacerlo con un dibujo o bosquejo, siguiendo el método tradicional.

La sección de Balística Forense, en la actualidad realiza diligencias de trayectorias de disparos, sin embargo, aún se trabaja con los métodos convencionales en la materia, es decir no se cuenta con un software que facilite la ilustración de una determinada escena, mostrar las posibles posiciones y las direcciones de los disparos, toda esta labor se realiza de forma manual y con la ayuda de vistas

fotográficas. Es por ello que en este trabajo se presenta la utilización de software como herramienta de ayuda para facilitar a los peritos sus labores en cuanto a estas diligencias se refiere.

#### **1.4. El estado del arte**

A continuación, se mencionan algún software que bien utilizados pueden ser un gran aporte en materia de Balística Forense, específicamente las diligencias de Trayectorias de disparos:

#### **Software de trayectoria balística:**

Trayectoria anatómico balístico, es un software dedicado a expertos en balística y los laboratorios de la policía es muy fácil de usar, que le dará diferentes ángulos de trayectoria en la dirección y elevación, usted será capaz de ver el cuerpo desde todo punto de vista posible, importar otro modelo de cuerpo desarrollado de software de modelado 3D. Podrá también para especificar la altura de la carrocería y el ancho exactos, se le dará la oportunidad de guardar tus archivos de datos y recuperarlos más tarde.

En un clic usted puede capturar la pantalla y guardarla como un archivo. Jpg en el directorio de su elección y, por último, se le dará una presentación perfecta, que incluso las gentes no especializadas puedan entender y ahorrar tiempo al evitar dibujos auto dolorosos. En lo referente a la identificación de trayectorias, este software de última generación que nos permite realizar la reconstrucción de la misma y calcular los alcances posibles de los proyectiles cuestionados.

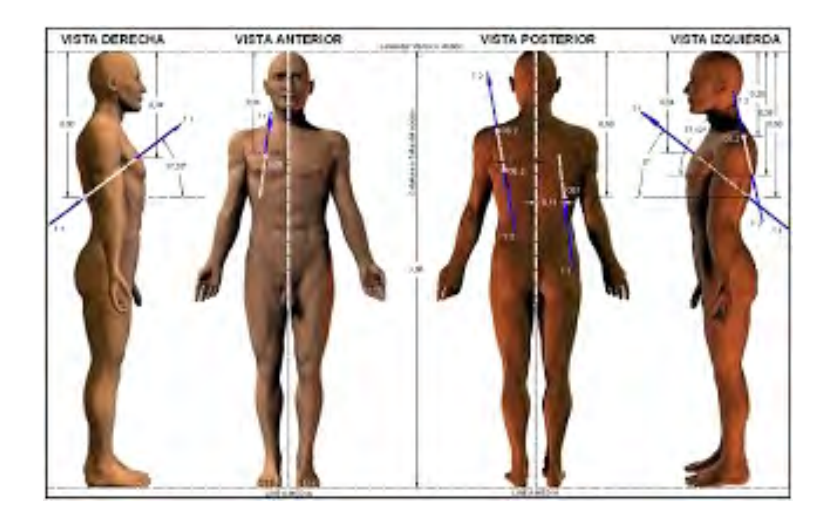

**fuente:sykrayolab(figura 1)**

# **ANÁLISIS**

Consiste en un análisis Balístico Forense con una hipótesis grafica y/o animación tridimensional de la posición de la víctima, posición del victimario, origen de los disparos (ubicación del tirador), con base en el informe, inspección de escena, características físicas y topográficas del lugar de los hechos, cálculo de ángulos de tiro y de incidencia, ubicación de evidencias en la escena, informes periciales de balística, análisis de residuos de disparo, entre otros.

# **PROGRAMAS**

# **HEMOSPAT TRAYECTORIA E IMPACTO DE SANGRE**

Es un nuevo programa lanzado por FORident HemoSpat v1.7 para Mac OS X 10.6 a 10.8 [64-bit Intel], Windows XP, Windows Vista y Windows 7. Esta versión incluye un nuevo asistente de proyectos, más opciones para el espectador en 2D, los exportadores nuevos y mejorados, y varios tutoriales nuevos centrado en trabajar con nubes de puntos. Hay muchos otros cambios y correcciones.

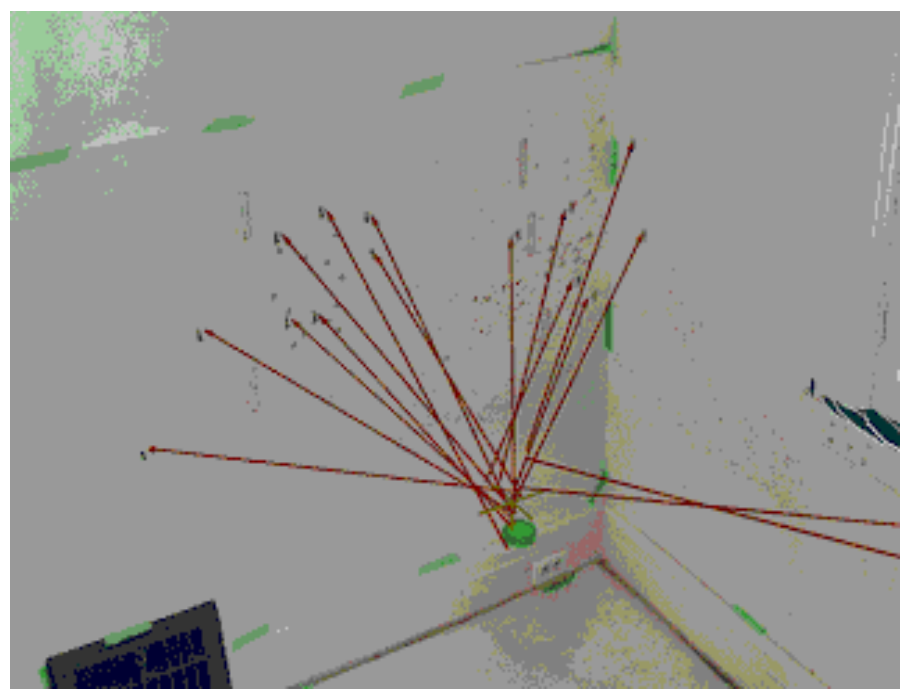

**fuente:sykrayolab(figura 2)**

# **CALCULO TRAYECTORIA E IMPACTO BALISTICO (PACK)**

Es un programa desarrollado por Brad Troyer, que aún está en evolución. está basado en Windows XP y no ha sido probado con las versiones anteriores de Windows. Se trata de una sencilla interfaz y la pantalla (ver imagen a continuación). Usted tendrá que saber la balística

coeffiecent del pellet. Hay una calculadora con el programa que va a calcular la AC dado a lecturas de velocidad a una distancia fija. Hay un archivo readme que explica el programa y la interfaz. Este es un programa gratuito y puede ser utilizado y distribuido libremente, pero no puede cambiar el nombre, renviárselo o vender sin el permiso del autor.

#### **ARAS HD CSI**

Solución de la escena del crimen de ARAS 360 HD ha sido diseñado específicamente para ayudar a conseguir su trabajo más rápido y con más resultados de aspecto profesional. Nuevas herramientas y características de ARAS HD CSI permiten precisa diagramación, creación rápida escena, integración de imágenes de satélite, mapas trayectoria de la bala, y animaciones 3D. Imagen y asignación de texturas, efectos de iluminación avanzados y gráficos de alta resolución en consecuencia la producción más limpia, más realista. Ya sea que usted está mirando para crear diagramas exactos o animaciones complejas, ARAS HD CSI cuenta con las herramientas para ahorrar tiempo y frustraciones innecesarias.

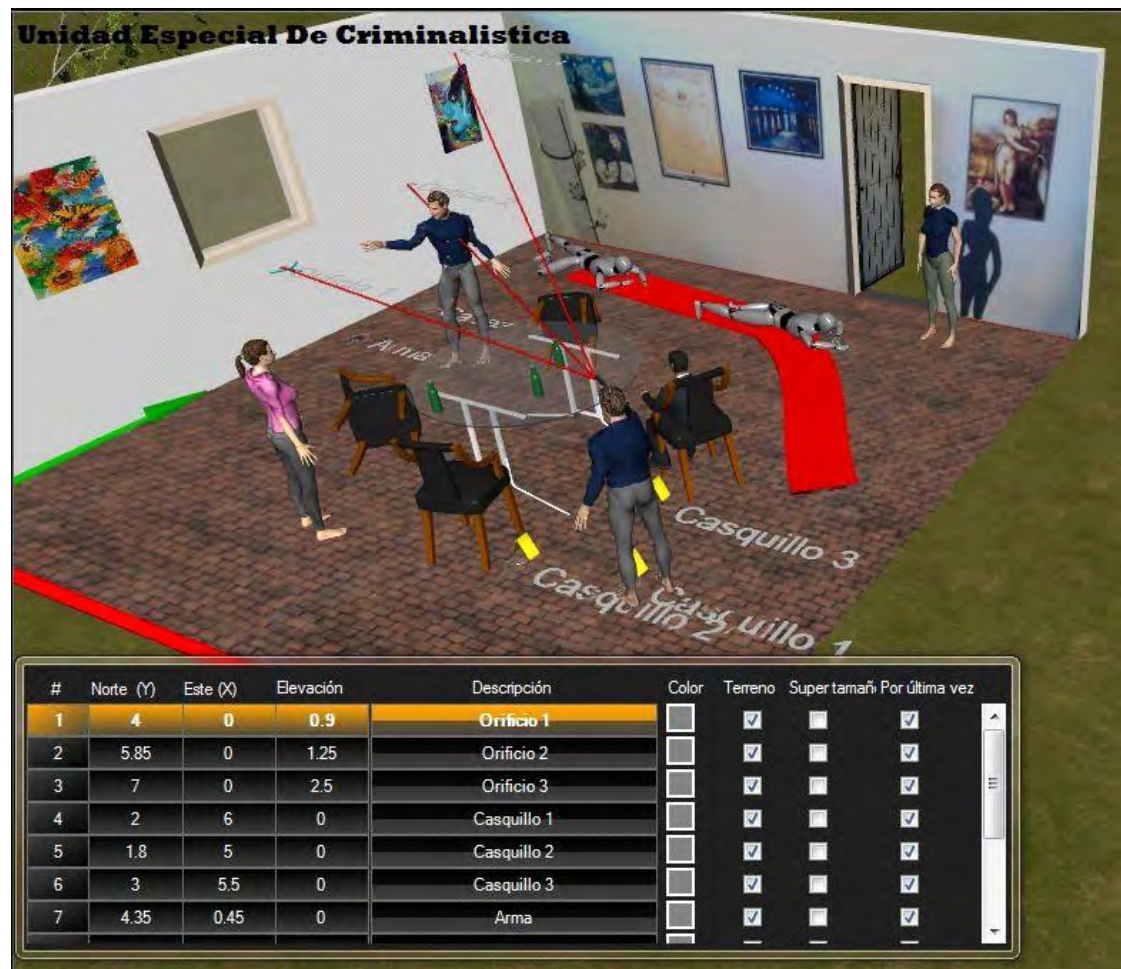

fuente: sykrayolab(figura 3)

#### **REMINTONG SHOT**

Saber downrange rendimiento balístico de su munición es clave para hacer tiros acertados de la gama y en el campo. Remington Shoot permite analizar y comprender una amplia gama de información balística para todas las cargas centerfire fábrica Remington actualmente disponibles. Perfecto para los cazadores y tiradores que quieren mejorar su precisión y rendimiento, Remington Shoot ayuda a visualizar cómo las diferentes combinaciones de municiones y afectar su capacidad para alcanzar un objetivo sin tener que interpretar tablas de balística tradicionales. Al seleccionar el calibre y capacidad de carga de fábrica Remington, la imagen objetivo del programa indica hacia el suelo el impacto de una bala. Verás punto exacto de la bala del impacto, aunque sea desviado. Remington Shoot! También genera potentes informes balísticos y gráficos para el rango de la computación, la velocidad, la energía, la ruta, la gota, la deriva, el tiempo de vuelo, y más. Además, se puede comparar el rendimiento de dos cargas diferentes, Remington y el gráfico del lado de los datos de la otra. Descubre las mejores opciones para sus cargas de caza favorito. Elige tu juego, y Remington Shoot le dirá dónde fijar su mirada. También puede ver cómo diferentes condiciones atmosféricas, tales como pequeños cambios de velocidad de viento cruzado, la humedad o la altitud, afectar el rendimiento hacia el suelo.

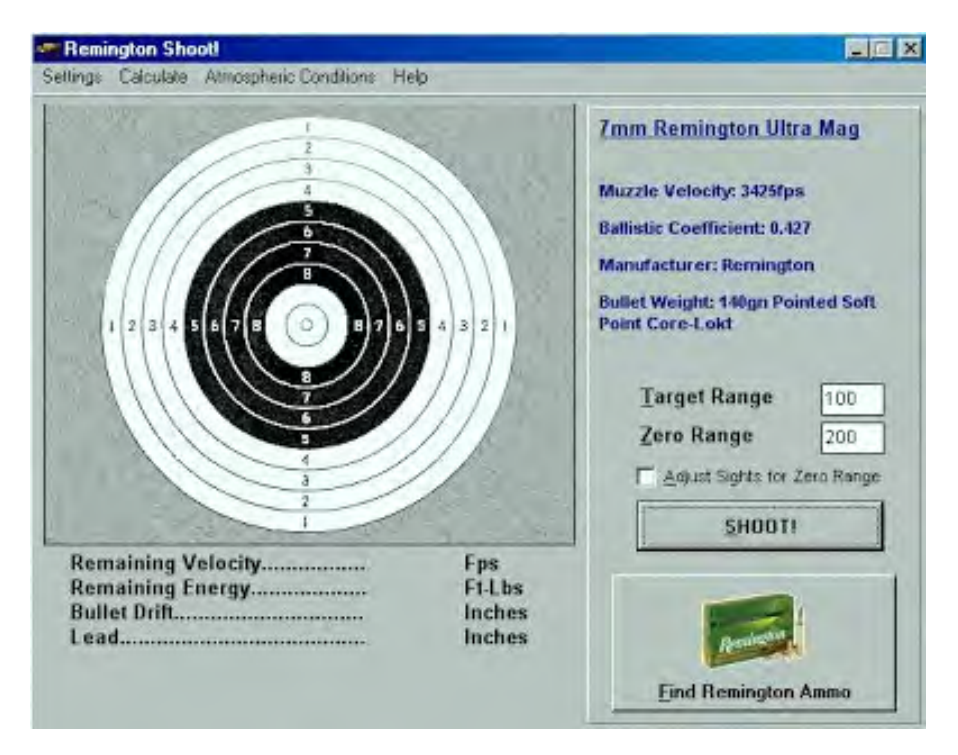

fuente:sykrayolab(figura 4)

# **ANÁLISIS Y RECONSTRUCCIÓN DE TRAYECTORIAS DE BALAS CON TECNOLOGÍA 3D (WEBINAR)**

El uso de herramientas de hardware y software 3D para realizar reconstrucciones y animaciones de la trayectoria de balas en la investigación de un crimen con armas de fuego. De las tecnologías 3D, como lo son escáneres láser y software especializado de procesamiento y animación de datos 3D ayuda a que la investigación sea cada vez más precisa y convincente.

Dentro de la investigación de crímenes que involucran armas de fuego, uno de los factores clave es el análisis de la trayectoria de los proyectiles disparados y cómo interactúan con la fuerza de gravedad y diversas fuerzas, así como los objetos y cuerpos que impactan, este webinar se enfoca en conocer cómo la tecnología 3D nos puede ayudar a analizar la trayectoria de las balas involucradas en un tiroteo y generar informes y videos que apoyen la teorización de hechos importantes.

Utilidades de este webinar:

- Conocerá como realizar un análisis de Balística Reconstructiva de los hechos, basado en datos recopilados por medio de un FARO Focus Laser Scanner.
- Este análisis determinará la forma en la que se realizaron los impactos del proyectil, a qué distancia, qué movimientos tuvo en su vuelo, qué armas se utilizaron y la posición del responsable y la víctima, así como impactos en muros, orificios en puertas, posibles trayectorias adyacentes, entre otros.
- También utilizaremos el software FARO Zone 3D para realizar la reconstrucción y animación de los hechos y materialización física de las trayectorias.

# **Programa de calculadora balísticas para Windows. Balistic**

Continuamos con Ballistic, un programa de línea de comando que toma la velocidad y la masa de la bala (como entrada) y entrega los resultados en formato JSON. Algunos parámetros que observarás en el informe de salida son: La energía del proyectil, la velocidad del proyectil y la MPBR (Rango de punto máximo en blanco). El programa aparte de estar disponible para sistemas operativos Windows, lo encontrarás en sistemas operativos Mac OS X y Linux.

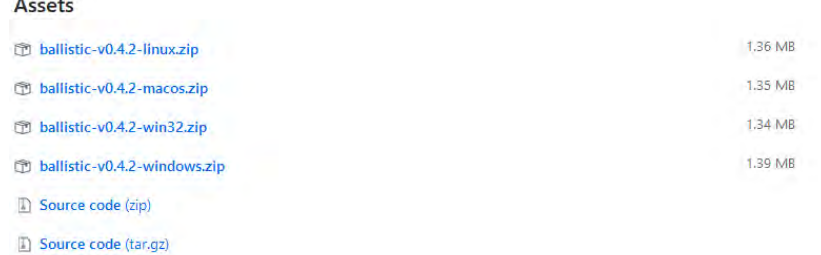

#### **Excel BalisticCalculator**

Excel BallisticCalculator es una hoja de Excel que funciona a la perfección como calculadora balística. Podrás usarlo para calcular diversos aspectos de la trayectoria de un proyectil especificando varios parámetros. En la columna verde podrás introducir la descripción de la bala, la velocidad del cañón, la velocidad de bala, el alcance, el incremento, el impacto, la altitud, la velocidad de corte, la presión estándar, etcétera. A medida que vas completando los datos, la hoja te va entregando los datos de trayectoria del proyectil.

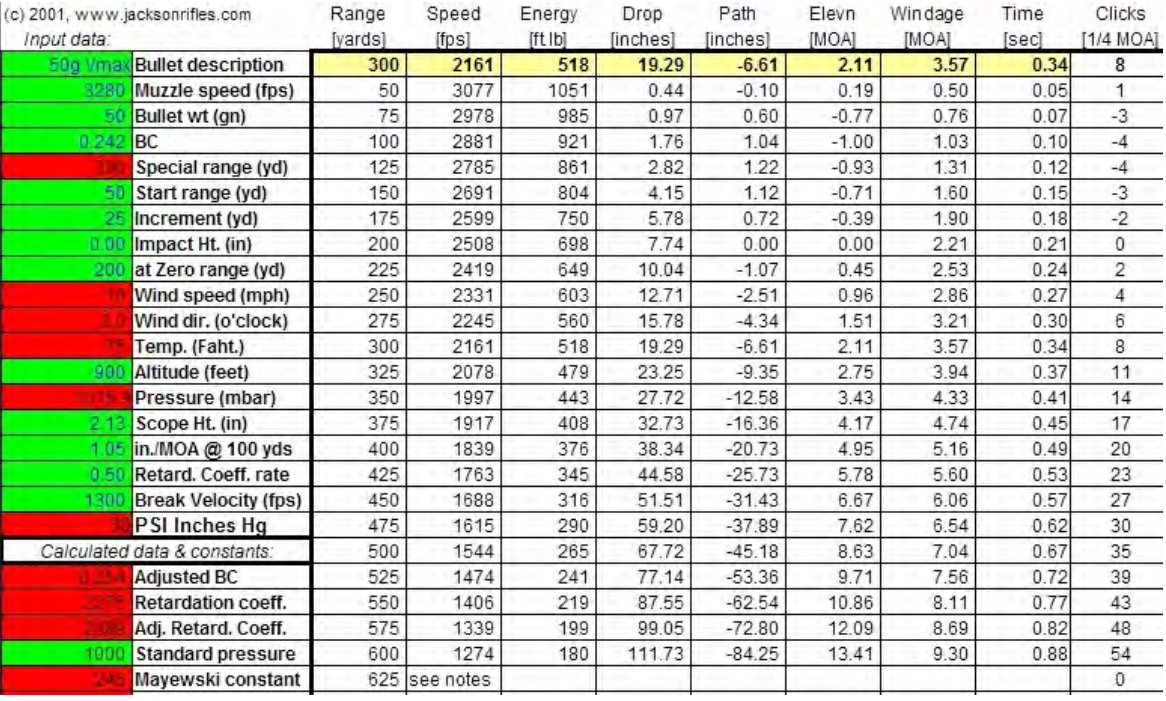

#### **X-BALLISTICS.EU**

Terminaremos con una calculadora balística en línea que nos entrega el sitio x-ballistics.eu, la interfaz de la página nos ofrece en el lateral izquierdo los filtros para encontrar el tipo de proyectil y, en el centro de la plataforma, podremos determinar los datos de entrada y en la parte inferior el sito nos otorga los resultados.

Si a menudo calculas los datos de trayectoria de diferentes proyectiles, los cinco programas para calcular la balística para Windows, te serán de gran ayuda. Pero si eres un usuario que recién se inserta en el mundo de la balística, los entornos son muy buenos para un primer acercamiento a este nuevo mundo.

Con la Exposición de estos programas de calculadora balísticas podemos conocer lo siguiente:

• Podrás calcular la trayectoria debalas, cohetes, misiles, etcétera. Estos entornos te ofrecen

la posibilidad de calcular los parámetros de trayectoria ingresando solo algunos datos. Estos entornos toman la masa de la bala, su velocidad, la velocidad muzzle, el rango, la altitud y la distancia, ente otras tantas opciones, para darnos los resultados finales.

- También con el PointBlankBallistics, podrás conocer elrango, ángulo de caída, elevación, energía, velocidad, caída total, etcétera. El entorno también dibuja la trayectoria de la bala de acuerdo con los valores insertados en la entrada.
- Con el X-Ballistics.eu, encontraras los filtros para encontrar el tipo de proyectil y, en el centro de la plataforma, podremos determinar los datos de entrada y en la parte inferior el sito nos otorga los resultados.(Rodolfo Sánchez -2020)

#### **SOFTWARE DE BALÍSTICA "SIERRA INFINITY V6.01**

Es un programa de balística exterior para armas.

Infinity es la sexta versión del programa de proyectiles Sierra de balística exterior. Creemos que usted encontrará que se trata de la más completa y programa de usuario amigable balística disponibles. Este software calcula todos los elementos esenciales de la trayectoria, en pies o metro en incrementos, de cualquier bala que tiene un coeficiente balístico hace referencia a la función "G1" arrastrar y para cualquier conjunto de condiciones de disparo. Estas condiciones incluyen disparos velocidad de salida de la bala, la elevación (o depresión) ángulo del cañón de la pistola, la altura del puesto de tiro, las condiciones del viento en ese lugar, y tiempo (meteorológico) las condiciones en el momento de disparar.

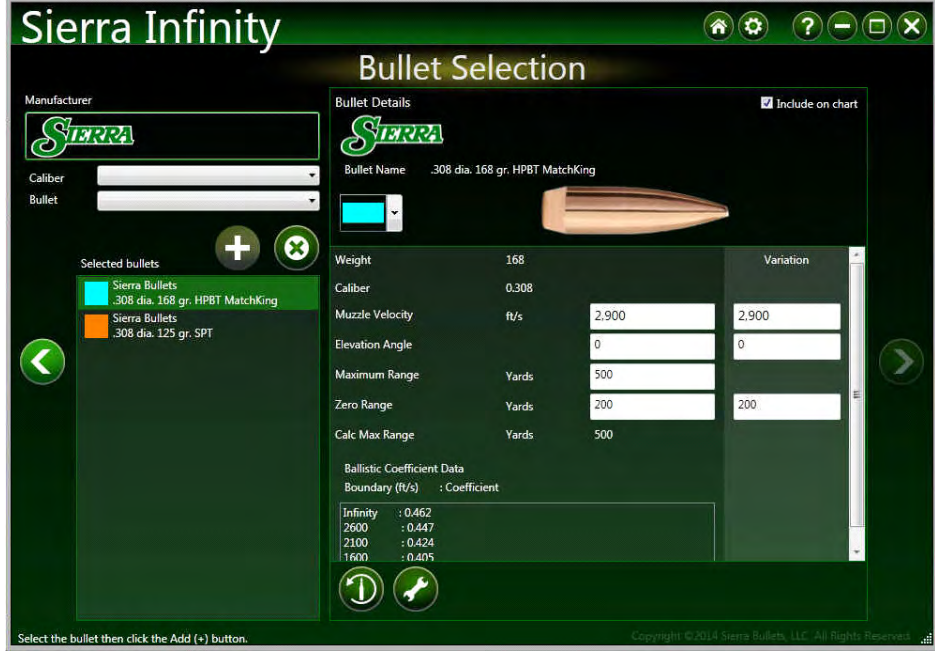

Fuente de la Imagen : Sierra The Bullet Smit

Los parámetros de la trayectoria calculada por el programa incluyen la velocidad, la energía, el impulso, la caída en relación con la extensa línea de agujero de la pistola, altura de trayectoria de bala en relación con la línea de visión del tirador, la desviación del viento de la bala, y el tiempo de vuelo de la bala. Todas se calculan respecto a la distancia de la boca como la bala vuela hacia el suelo. El programa genera una lista de todos estos parámetros y proporciona gráficos, que el usuario puede seleccionar, de la velocidad, la energía, la gota, altura de trayectoria de bala, y la deriva del viento cruzado.

#### Información técnica:

Requisitos del sistema: Windows Vista, XP o Win2K, una resolución de 800x600 (1024x768 recomendado), Internet Explorer 6 o superior, Dot Net Framework 2.0 o superior (incluido en la instalación), 60 MB de espacio en disco duro.

Resumen de las Características y Capacidades:

La versión 6 ha sido revisada para incluir los modelos de mejora de la atmósfera y las estimaciones de altitud, con condiciones atmosféricas. formatos de impresión incluyen una columna de MOA y los formatos de tabla se han añadido para los tiradores tácticos en MOA y MIL incluyendo cálculos cuesta arriba y cuesta abajo. vientos perfilada permite durante cinco zonas separadas las condiciones del viento para la desviación hacia el suelo y soltar cálculos de aumento. tasa de Twist calcula recomienda tasa de giro para cada punta / velocidad de salida / factor de estabilidad. Retroceso calcula el impulso de retroceso y la energía para cada peso de pistola / peso de la bala / peso de la carga de pólvora combinación de velocidad de salida.

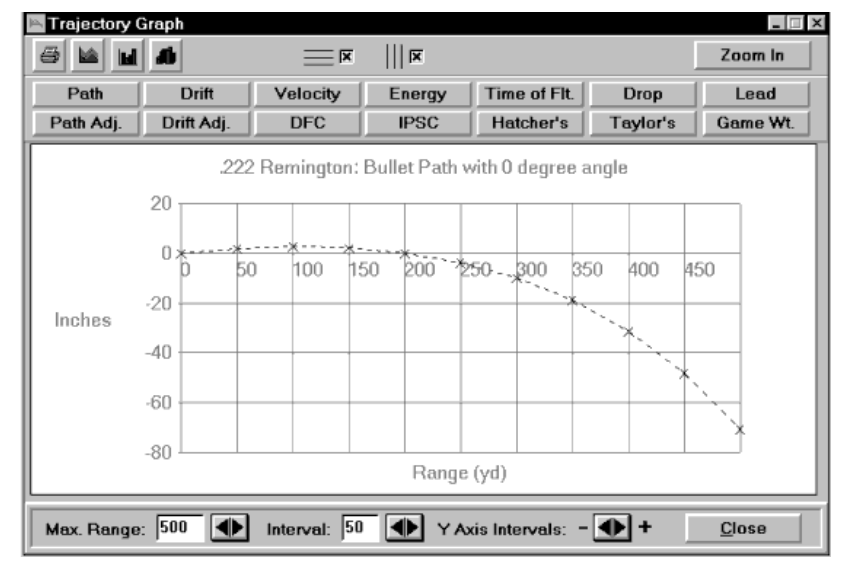

#### **SOFTWARE BALÍSTICO CHRONY II**

Fuente de la imagen: Shooting Chrony

# CARACTERÍSTICAS:

- En Cartuchos del Mundo seleccione entre cientos de cartuchos con dibujos y dimensiones.
- En Municiones de Fábrica seleccione entre cientos de cartuchos con diferentes pesos de balas, tipos de balas, velocidades, coeficientes balísticos, y más.
- Para el cargador manual, el Programa tiene una lista de Pólvoras así como archivos de recetas que computarán coeficientes balísticos para municiones por encargo.
- Proporciona un espacio para todas las armas de fuego que usted posee, y aún más.
- Compare el desempeño de las municiones en el gráfico de comparación;
- En Información sobre el proyecto entre los hechos sobre su proyecto actual como información sobre el cartucho, las balas y el arma de fuego usada.
- El GRÁFICO DE TRAYECTORIA tiene mucha información:
- Exhibirá gráficamente las municiones en su proyecto actual. Simplemente pulse la visualización que desee exhibir: camino, desviación, energía y once visualizaciones más, todas con sólo pulsar un "clic".
- Registre los datos de velocidad de su cronógrafo SHOOTING CHRONY y el programa exhibirá automáticamente la información estadística, como velocidades altas y bajas, velocidad promedio, dispersión máxima y desviación estándar. Computará la velocidad del Chrony hasta la velocidad de la boca. Archive la información y/o obtenga una copia impresa.

La TABLA DE TRAYECTORIA le ofrece la mayor selección relacionada con la distancia de mira y los intervalos del campo. Los hechos y las cifras también reflejarán la dirección del viento, el nivel del mar e información sobre el alcance que se haya digitado. Obtenga una copia impresa de la Tabla de Trayectoria, use el SIMULADOR DE DISPARO, compute el culatazo, obtenga el punto de vista del objetivo y más. La Tabla de Trayectoria exhibirá todos los cómputos de su proyecto, como el camino de la bala, la desviación, las velocidades, la energía, el tiempo de vuelo, la potencia IPSC (IPSC Power), la potencia Hatcher (Hatcher'sPower), la caída Taylor (Taylor'sKnockdown), y el peso óptimo de juego, y todo eso para todos los intervalos del campo.

La AYUDA se encuentra disponible en cualquier lugar, oprimiendo (F1). Esto le da un consejo rápido sobre cómo usar el programa.

Las opciones de cómputo avanzadas para las personas con afinidad a la matemática, le permiten computar su trayectoria usando su selección de método de integración. Esto le permite tratar efectos de segundo orden como vientos en contra y de cola y efectos detallados de disparos ascendentes o descendentes como cambio en energía potencial de gravedad. Elija el método de integración que

desee y digite un intervalo de tiempo.

Descarga velocidades de su Chrony Beta, Beta Master o Gamma, Gamma Master en su proyecto (con la ayuda de su INTERFAZ PC/IBM opcional). Después, obtenga una copia impresa de una cadena de velocidades, dos cadenas de velocidades o imprima todas ellas.

# **BALISTIC EXPLORER**

Ballistic Explorer es el programa de balística externo que satisface todas sus necesidades. La interfaz de Windows es tan fácil e intuitiva que no necesita instrucciones

| <b>Ballistic Explorer</b><br>$\Box$<br>$\blacksquare$                                      |                          |                                                                                  |                          |                                                                                      |                          |
|--------------------------------------------------------------------------------------------|--------------------------|----------------------------------------------------------------------------------|--------------------------|--------------------------------------------------------------------------------------|--------------------------|
| View Scale: 500 Yards<br><b>Options</b><br><b>Tools</b><br>Window<br><b>Traces</b><br>Help |                          |                                                                                  |                          |                                                                                      |                          |
| Trace 1<br>Options<br>File                                                                 | $ \Box$ $\times$<br>Data | Trace 2<br>Options<br>File                                                       | $ \Box$ $\times$<br>Data | $\blacksquare$ Trace 3<br>Options<br>File                                            | $ \Box$ $\times$<br>Data |
| Name: Rem 2910mv 150wgt<br>Find: Sight Adj (MOA)<br>ᅬ<br>데<br>BC: 0.361<br>G1              |                          | Name: Rem 4080mv 55wgt<br>Find: Zeroed Range<br>⊻<br>뒥<br><b>BC: 0.197</b><br>G1 |                          | Name: Rem 2410mv 220 wgt<br><b>Find: Zeroed Range</b><br>뉣<br><b>BC: 0.294</b><br>G1 |                          |
| Muzzle Vel: 2910                                                                           | fis                      | Muzzle Vel: 4080                                                                 | fis                      | Muzzle Vel: 2410                                                                     | fis                      |
| Sight Adj: 5.165                                                                           | MOA                      | <b>Sight Adj: 5.164</b>                                                          | MOA                      | <b>Sight Adj: 5.165</b>                                                              | MOA                      |
| Zeroed Rng: 200                                                                            | vards                    | Zeroed Rng: 325                                                                  | vards                    | Zeroed Rng: 127                                                                      | vards                    |
| Vital Zone: 6.0                                                                            | in dia                   | Vital Zone: 6.0                                                                  | in dia                   | Vital Zone: 6.0                                                                      | in dia                   |
| Bullet Wgt: 150.0                                                                          | grains                   | <b>Bullet Wat: 55.0</b>                                                          | grains                   | Bullet Wgt: 220.0                                                                    | grains                   |
| Altitude: 0                                                                                | feet                     | Altitude: 0                                                                      | feet                     | Altitude: 0                                                                          | feet                     |
| Temperature: 59                                                                            | °F                       | Temperature: 59                                                                  | °F                       | Temperature: 59                                                                      | °F                       |
| Pressure: 29.53                                                                            | in Hg                    | Pressure: 29.53                                                                  | in Hg                    | Pressure: 29.53                                                                      | in Hg                    |
| Humidity: 78                                                                               | %                        | <b>Humidity: 78</b>                                                              | ℀                        | <b>Humidity: 78</b>                                                                  | ℀                        |
| Wind Speed: 5                                                                              | mph                      | Wind Speed: 5                                                                    | mph                      | Wind Speed: 5                                                                        | mph                      |
| <b>Wind Dir: 03:00</b>                                                                     | o'clk                    | <b>Wind Dir: 03:00</b>                                                           | o'clk                    | Wind Dir: 03:00                                                                      | o'cik                    |
| Range Slope: 0<br>Sight Height: 1.5<br><b>Category: Rifle</b>                              | deg<br>in<br>ॼ           | Range Slope: 0<br>Sight Height: 1.5<br><b>Category: Rifle</b>                    | deg<br>in                | Range Slope: 0<br>Sight Height: 1.5<br><b>Category: Rifle</b>                        | deg<br>in                |

Fuente de la imagen: Oeheler

Puede calcular rápidamente el rendimiento de rango inferior y puede jugar "qué pasaría si" al contenido de su corazón. Ballistic Explorer combina las mejores técnicas de interfaz de computadora con tablas de funciones de arrastre estándar de la industria para obtener respuestas fáciles y precisas.

 El programa maneja hasta tres situaciones balísticas a la vez para facilitar las comparaciones. Puede imprimir las curvas resultantes en blanco y negro o en color. La biblioteca de datos contiene más de 4,000 viñetas diferentes y cargas disponibles comercialmente. Puede guardar sus cargas, con datos de carga y resultados de pruebas, en un archivo de datos para una reproducción rápida y comparación con otras cargas manuales o cargas de catálogo. Se considera todo su entorno de disparo: temperatura, altitud, presión barométrica, cuesta arriba / cuesta abajo, velocidad / dirección del viento. Puede encontrar la configuración de la vista para el rango máximo de espacio en blanco. Puedes trabajar con yardas y pulgadas; puede trabajar en metros y pulgadas, o puede trabajar en métrica real.

Este es el programa completo, pero se ejecuta en modo "demo" hasta que se registre. En el modo de demostración, los valores del coeficiente balístico están restringidos. No se preocupe cuando el programa redondea sus BC a .10 o .50 en modo de demostración. La mejor introducción a Ballistic Explorer es seguir una sesión típica de computadora. La convención de Windows F1 de ayuda se aplica a medida que ejecuta el programa.

Su primera opción es seleccionar los "rastros" con los que desea trabajar. La mayoría de las veces querrá comparar una bala con otra, un cartucho con otro, gran altitud con poca altitud, alta temperatura con baja temperatura o un cero con otro.

Otros programas balísticos funcionan con una sola carga o un conjunto de condiciones a la vez. Ballistic Explorer puede trabajar con hasta tres cargas o conjuntos de condiciones a la vez, y llamamos a cada carga o problema un rastro. Si solo puede ver un elemento a la vez, es difícil de comparar; es fácil de comparar si puede ver dos o tres trazas en la pantalla a la vez.(Hernández. C-2020)

#### **"TRAYECTORIA ANATÓMICO BALÍSTICO"**

Es un software dedicado a expertos en balística y los laboratorios de la policía. Muy fácil de usar, que le dará diferentes ángulos de trayectoria en la dirección y elevación. Usted será capaz de ver el cuerpo desde todo punto de vista posible, importar otro modelo de cuerpo desarrollado de software de modelado 3D. Podrá también para especificar la altura de la carrocería y el ancho exactos. Se le dará la oportunidad de guardar tus archivos de datos y recuperarlos más tarde. En un clic usted puede capturar la pantalla y guardarla como un archivo. Jpg en el directorio de su elección. Por último, se le dará una presentación perfecta, que incluso la gente no especializados puedan entender y ahorrar tiempo al evitar dibujos auto dolorosas

Consiste en un análisis Balístico Forense con una hipótesis grafica y/o animación tridimensional de la posición de la víctima, posición del victimario, origen de los disparos (ubicación del tirador), con base en el informe, inspección de escena, características físicas y topográficas del lugar de los hechos, cálculo de ángulos de tiro y de incidencia, ubicación de evidencias en la escena, informes periciales de balística, análisis de residuos de disparo, etc.

En lo referente a la identificacion de trayectorias, este software de ultima generación que nos permite realizar la reconstrucción de la misma y calcular los alcances posibles de los proyectiles cuestionados.

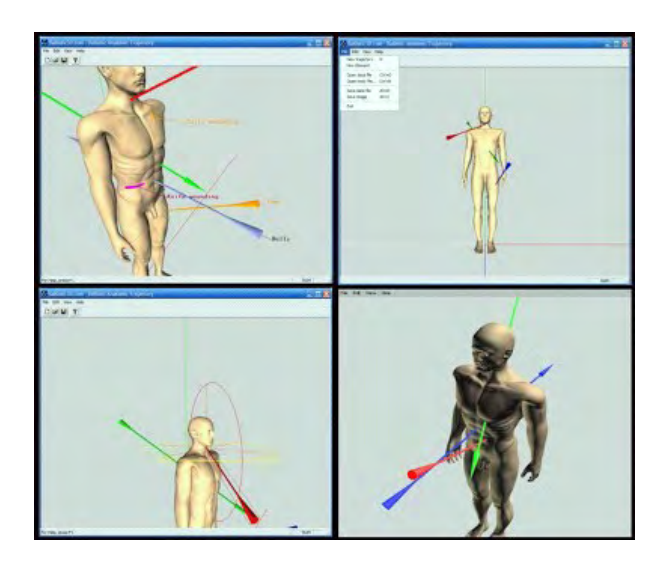

fuente:sykrayolab (figura 6)

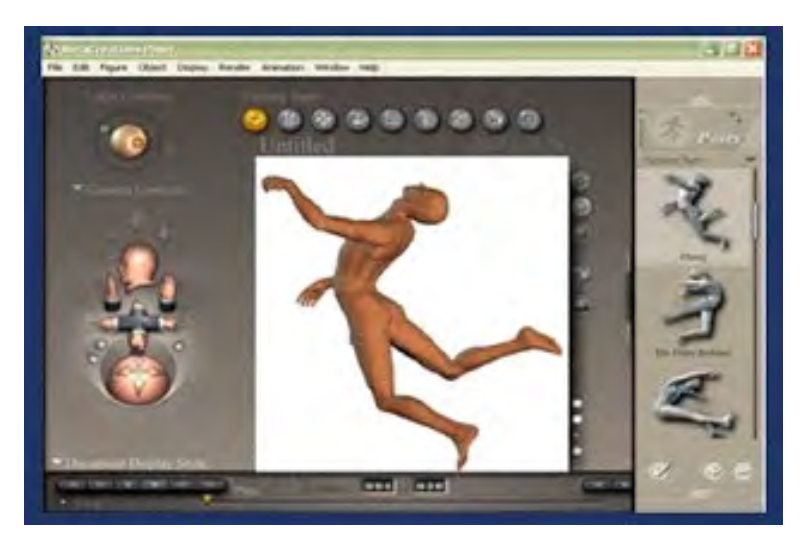

fuente:sykrayolab (figura 7)

#### **1.5. Antecedentes**

Por balística (del gr. ba'llein, "lanzar") se entiende el estudio científico (física y química) de todo lo relativo al movimiento de los proyectiles (balas, bombas de gravedad, cohetes, misiles balísticos, etc). La balística forense es otra disciplina que estudia ciertos aspectos técnicos de los proyectiles, y sus efectos sobre tejidos biológicos, y su interacción con otros objetos con el fin del esclarecimiento de presuntos delitos.

#### **Partes de estudio en balística**

La balística puede considerarse dividida en tres ramas:

- 1. 1.-Balística interior: Estudia los fenómenos que se producen en el interior del arma de fuego, desde que el percutor hiere al fulminante y termina hasta que el proyectil abandona la boca del arma de fuego. La balística interior, tiene una especial incidencia en las características de fabricación de las armas de fuego y su cartuchería. Es decir, estudia, entre otros aspectos, todos los fenómenos que impulsan al proyectil, así como el quemado de la carga inicial, para que está a su vez queme el propelente, la presión de los gases, el giro y rozamiento dentro del ánima rayada, etc. Actualmente algunos especialistas en la materia han incluido una rama más de estudio, la balistica intermedia, que estudia los fenómenos que ocurren en las proximidades de la boca del cañón, desde que la onda de choque primaria sale por la boca del cañón hasta que los gases propulsantes, originados por la combustión de la pólvora, lo abandonan y dejan de impulsar al proyectil.
- 2. Balística exterior: Estudia las trayectorias y los efectos perturbadores del medio ambiente sobre el proyectil. Es el análisis de lo que ocurre con el proyectil desde que abandona la boca del cañón hasta que hace blanco, o bien agota su impulso y cae.

El recorrido de este, independientemente de la forma de dicho camino o de su permanencia, se llama "trayectoria".

3. Balística de efecto/terminal: Estudia los efectos causados por el choque del proyectil contra un cuerpo dado o ya definido y hastá que este queda en reposo.

# **TRAYECTORIA BALÍSTICA**

Desde el punto de vista de la Criminalística, la Trayectoria Balística establece la relación del origen de fuego —tirador— y el punto de llegada, dentro del sitio del suceso, mediante la aplicación del principio criminalístico de reconstrucción de hechos y el carácter regresivo de la balística criminal. Para visualizar y ubicar: arma de fuego, conchas, proyectiles, impactos u orificios, y manchas de presunta naturaleza hemática.

El experto de esta área verifica si en el sitio hay impactos u orificios para corroborar, a través de la característica del bisel de proyección, si fueron o no producidos por el choque o paso de proyectil, único o múltiple, disparado por un arma de fuego.

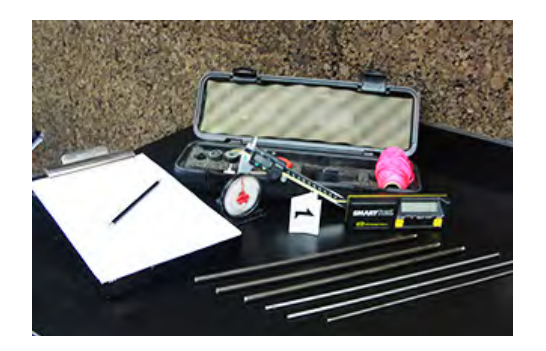

Para establecer la posible ubicación del tirador o tiradores —origen de fuego— utiliza los siguientes instrumentos: las varillas metálicas de diferentes diámetros, pabilos de colores y láser para materializar la trayectoria balística; y el eclímetro para obtener el ángulo de incidencia.

Por último el experto realiza el informe final de la trayectoria balística, tomando en consideración los siguientes elementos criminalisticos y de la medicina legal:

- Inspección Técnica del sitio del suceso.
- Experticia Balística-Comparativa.
- Levantamiento Planimétrico.
- Experticia de Análisis de Traza de Disparo.
- Experticia Biológica.
- Informe de Protocolo de Autopsia.
- Informe de Reconocimiento Médico Legal

Se toma como origen de la trayectoria el centro geométrico de la boca de fuego del arma. Indudablemente, la trayectoria seguida por el proyectil disparado por un arma de fuego conformará una figura parabólica con nacimiento en la boca del cañón del arma y finalización en el blanco.

Para determinar la trayectoria del proyectil, es importante tener en cuenta una serie de líneas y curvas imaginarias entre la persona que dispara, la dirección hacia donde apunta la boca de fuego del arma y el blanco (objetivo). Algunos autores describen hasta 23 variables, pero en este texto presentamos las de mayor trascendencia e importancia.

- El origen de la trayectoria: punto de salida del proyectil en la boca de fuego del arma.
- Línea de tiro: prolongación imaginaria del eje del ánima del cañón, estando el arma lista para el disparo; a este se suma la línea de mira que une el ojo del tirador, las miras y el blanco.
- El vértice: es el punto de mayor elevación que alcanza el proyectil en la trayectoria.
- Punto de caída: en donde se cruza la trayectoria (curva parabólica) con la línea de tiro, el

proyectil cae (corta la horizontal de la boca del cañón).

- Línea de alcance: es la distancia entre el punto de origen, donde ocurre el disparo, hasta donde cae o impacta el proyectil.
- Recorrido final: continuación de la trayectoria tras el impacto, dentro del blanco o producida por rebote. Esta es irregular y puede llegar a retroceder.
- Angulo: Comprende el ángulo inicial (relación entre la inclinación del cañon y el plano horizontal) y el ángulo final o de impacto (entre el blanco y la inclinación de la trayectoria al impactar).

# **CAUSAS QUE MODIFCAN LA TRAYECTORIA**

- 1. RESISTENCIA DEL AIRE (cuando la presión atmosférica es baja y la temperatura del aire es alta se logra mayor alcance)
- 2. LA DIRECCION DEL VIENTO
- 3. EL ESTADO DE LA POLVORA
- 4. EL ESTADO DEL CAÑON DEL ARMA
- 5. LA LONGITUD DEL CAÑON A IGUALDAD DE CALIBRE (las armas cortas de cañón de pequeña longitud se emplean para distancias cortas trayectoria tensa).

#### **3. Resultados**

En un clic usted puede capturar la pantalla y guardarla como un archivo. Jpg en el directorio de su elección y, por último, se le dará una presentación perfecta, que incluso la gente no especializados puedan entender y ahorrar tiempo al evitar dibujos auto dolorosos. En lo referente a la identificación de trayectorias, este software de última generación que nos permite realizar la reconstrucción de la misma y calcular los alcances posibles de los proyectiles cuestionados.

Los programas de este software proporcionan imagen y asignación de texturas, efectos de iluminación avanzados y gráficos de alta resolución en consecuencia la producción más limpia, más realista incluye un nuevo asistente de proyectos, más opciones para el espectador. Puede ver cómo diferentes condiciones atmosféricas, tales como pequeños cambios de velocidad de viento cruzado, la humedad o la altitud, afectar el rendimiento hacia el suelo permiten precisa diagramación, creación rápida escena, integración de imágenes de satélite, mapas trayectoria de la bala, y animaciones 3D. entre muchas otras funciones.

#### **4. Conclusiones**

La era digital cada vez es más avanzada, de la misma manera van avanzando los equipos y programas utilizados en el campo de la criminalística. El software de trayectoria balística posee diversos programas que ya nos permite ver diferentes ángulos, realizar cálculos del posible alcance que tiene un proyectil y hasta crear reconstrucciones 3D de escenas, entre muchas otras funciones. Lo que permite facilitar un poco más nuestro trabajo y no quedarnos atrás. La tecnología ha llegado para innovar y ayudar y ahorrarnos un poco de tiempo.

Con la ayuda de software informáticos se logran distintas imágenes en 3d, que permiten ilustrar de forma dinámica a cualquier persona que necesite entender un informe de trayectoria para tomar una determinada decisión en un juicio o dictar una sentencia; estos software son prácticos y fáciles de manejar, lo que significa un avance importante su aplicación dentro de las diligencias de trayectoria de disparos.

#### **AGRADECIMIENTO**

A las personas e instituciones que han compartido información de sus estudios y sus investigaciones a través de páginas, blogs y libros virtuales.

A las personas que han invertido su tiempo y dedicación a desarrollar este software y todos los programas que abarcan. Montoto, Y (2020)

Este trabajo se realizó con ayuda y cooperación de los integrantes de este grupo, agradecimientos a peritos de balística forense que han brindado su conocimiento en cuanto a diligencias de trayectorias de disparos, de igual forma a la profesora Dayan Ruíz, quien nos ha dado la guía y apoyo para que hiciéramos posible el desarrollo de esta investigación. (Paola A. Pérez).

Agradecemos primero a Dios y a los docentes que nos brindan información para hacer las respectivas investigaciones, agradecemos a quienes toman su tiempo en hacer que aprendamos cada día más sobre nuestra carrera, agradecemos a quienes se dedican a hacer programas e innovar equipos que colaboren a favor con la función del forense. (Carlos D. Hernández).

Agradezco a la profesora por facilitarnos las guías para realizar el trabajo, a las personas que se dedican a esta profesión, a quienes son encargadas de facilitar por medio de programas el modo de obtener evidencias y así poder seguir avanzando de manera tecnológica. (Rodolfo Sánchez, 2020)

# **BIBLIOGRAFÍA**

- Cuellar, J. (s.f.). Faro Análisis y reconstrucción de trayectoria de balas con tecnología 3D [webinar]. Obtenido de https://es.insights.faro.com/grabaciones-de-webinars-ypresentaciones/analisis-y-reconstruccion-de-trayectoria-de-balas-con-tecnologia-3dwebinar
- Fernandez, E. (2018). NEOTEO Programas de calculadora balística para Windows. Obtenido de https://www.neoteo.com/programas-de-calculadora-balistica-para-windows/
- Ministerio Público Bolivariano. (2017). Criminalistica Trayectoria Balística. Obtenido de http://criminalistica.mp.gob.ve/trayectoria-balistica/
- oehler. (2019). oehler Ballistic Explorer. Obtenido de https://oehler-research.com/ballisticsexplorer/
- shootingchrony. (2016). SOFTWARE BALÍSTICO CHRONY II. Obtenido de http://www. shootingchrony.com/spanish\_products\_software\_p2.htm
- sierrabullets. (2020). sierrabullets. Obtenido de https://www.sierrabullets.com/product/ infinity-version-7-exterior-ballistic-software/
- Sykrayolab Software Balístico. (s.f.). Obtenido de https://sites.google.com/site/sykrayolab/ software-balistico
- UBOT. (2010). fullaventura Programa de Balística. Obtenido de http://foro.fullaventura. com.ar/viewtopic.php?t=36867
- wikipedia. (2020). wikipedia. Obtenido de https://es.wikipedia.org/wiki/Bal%C3%ADstica